Choisir un plan de référence

- 1 & nbsp: Sauvegarder la progression existante<sup>[\[1\]](#page-2-0)</sup>
- 2 Effacer le plan existant<sup>[\[2\]](#page-2-1)</sup>
- 3 Choisir un plan de référence<sup>[\[3\]](#page-2-2)</sup>
	- $\circ$  3.1 plan SIL<sup>[\[4\]](#page-2-3)</sup>
	- $\,\circ\,$  3.2 plan SIL abrégé<sup>[\[5\]](#page-2-4)</sup>
	- $\circ$  3.3 Plan de projet compact<sup>[\[6\]](#page-2-5)</sup>
- $\bullet$  4 Personnaliser le plan de référence<sup>[\[7\]](#page-2-6)</sup>
- 5 Actualiser le progrès<sup>[\[8\]](#page-2-7)</sup>

## **Qu'est-ce qu'un plan de référence ?**

Un plan de référence est un plan de projet préconfiguré qui a été créé pour votre organisation. Il s'agit d'un plan de référence car, dans la plupart des cas, vous devez personnaliser les tâches de votre projet et de votre flux de travail existants après l'avoir appliqué.

## **Quel plan de référence ?**

Diverses organisations ont soumis des plans de projet de référence qui sont distribués avec Paratext, mais il est difficile d'avoir une bonne vue de tout le plan de projet dans Paratext. Nous avons donc inclus ci-dessous des aperçus formatés des principaux plans de référence pour vous aider à sélectionner le bon plan pour votre projet. Si le plan de votre organisation n'est pas répertorié ici, vous devrez le consulter à l'intérieur de Paratext.

- $\bullet$  plan SIL $^{[9]}$  $^{[9]}$  $^{[9]}$
- plan SIL abrégé<sup>[\[10\]](#page-2-9)</sup>

(en anglais)

- $\bullet$  plan BI $^{[11]}$  $^{[11]}$  $^{[11]}$
- $\bullet$  plan Biblica<sup>[\[12\]](#page-2-11)</sup>
- $\bullet$  plan PBT<sup>[\[13\]](#page-2-12)</sup>
- $\bullet$  plan TSC<sup>[\[14\]](#page-2-13)</sup>
- ABU traduction standard $^{[15]}$  $^{[15]}$  $^{[15]}$

Comment appliquer un plan de référence ?

1. Ouvrez votre projet.

Cliquez sur l'onglet menu. Passez la souris sur Paramètres du projet (Basculer sur menu complet si nécessaire). Cliquez sur Plan de projet.

## $\pmb{\times}$

- 1. Cliquer sur **Gérer les plans.**
- 2. La boîte de dialogue Gérer les plans s'ouvrira :

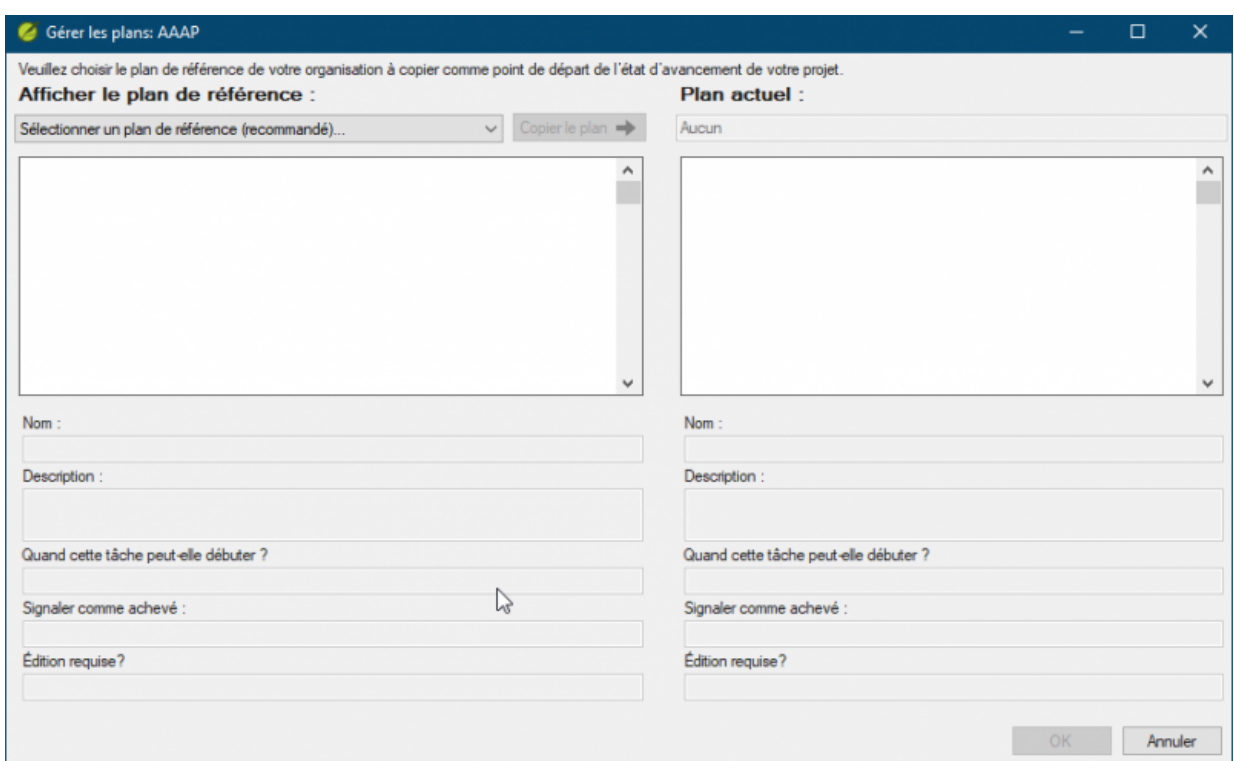

3. Cliquez dans la case "Sélectionnez un plan de base (recommandé) ..." et trouvez le plan de référence souhaité.

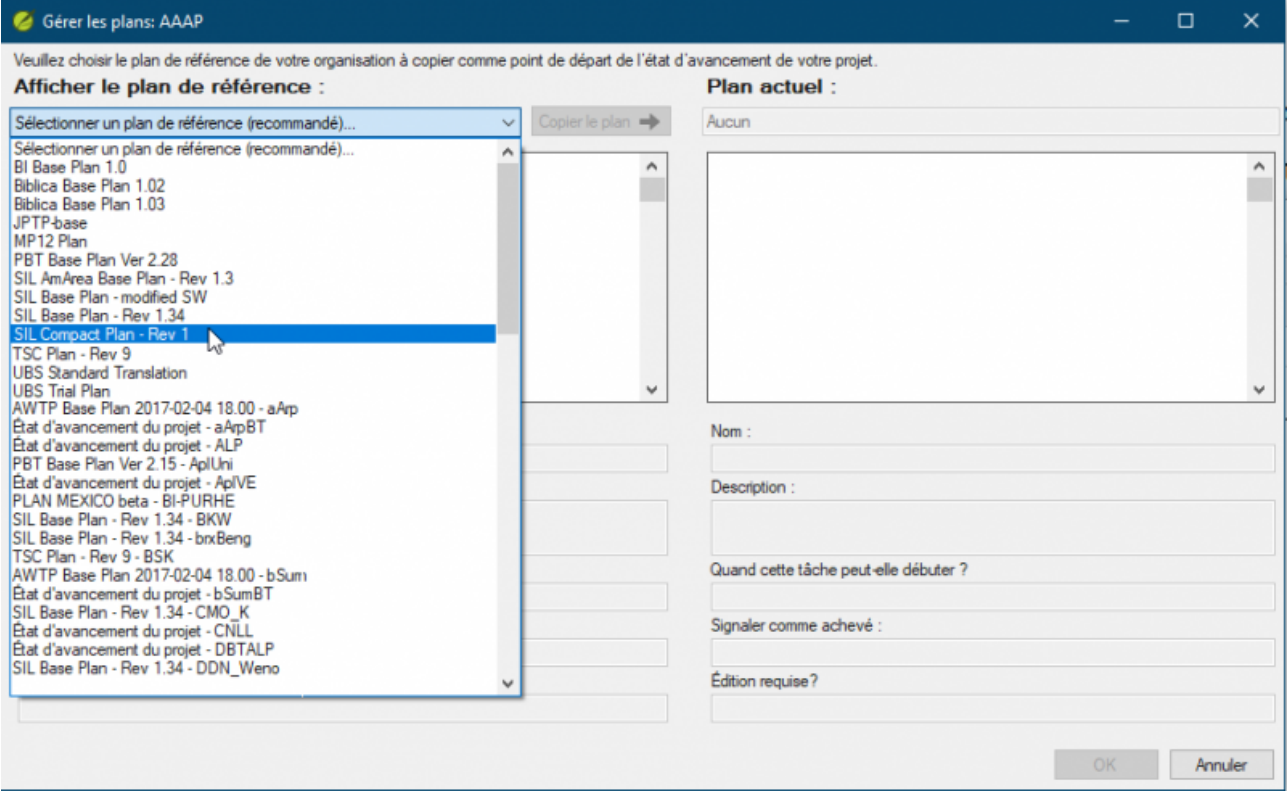

- 1. Cliquez sur le plan voulu. Vous verrez la liste des étapes prêtes à être copiées sur votre projet.
- 2. Cliquez sur **Copier le Plan** pour copier le plan vers votre projet. Vous serez averti que chaque membre du projet doit utiliser Paratext 8.0.100.76 ou une version plus récente. Certaines fonctionnalités du plan de projet ont été améliorées à partir de cette version et

les anciennes versions ne pourront pas utiliser le plan que vous êtes sur le point de créer.

- 3. Cliquez **OK** pour continuer. Le plan sera copié vers votre projet.
- 4. Cliquez sur OK pour fermer la fenêtre Gérer les plans.
- 5. Cliquez encore une fois OK pour enregistrer le plan de projet et terminer le processus.

Vous avez maintenant un nouveau plan de référence pour votre projet.

<span id="page-2-0"></span> $^{[1]}$ https://outilingua.net/Sauvegarder+la+progression+existante?page\_ref\_id=1027

<span id="page-2-1"></span> $^{[2]}$ https://outilingua.net/Effacer+le+plan+existant?page\_ref\_id=1028

<span id="page-2-2"></span> $^{[3]}$ https://outilingua.net/Choisir+un+plan+de+r%C3%A9f%C3%A9rence?page\_ref\_id=1024

<span id="page-2-3"></span> $[4]$ https://outilingua.net/plan+SIL?page\_ref\_id=1025

<span id="page-2-4"></span> $^{[5]}$ https://outilingua.net/plan+SIL+abr%C3%A9g%C3%A9?page\_ref\_id=1026

<span id="page-2-5"></span> $^{[6]}$ https://outilingua.net/Plan+de+projet+compact?page\_ref\_id=1009

<span id="page-2-6"></span> $^{[7]}$ https://outilingua.net/Personnaliser+le+plan+de+r%C3%A9f%C3%A9rence?page\_ref\_id=1029

<span id="page-2-7"></span> $^{[8]}$ https://outilingua.net/Actualiser+le+progr%C3%A8s?page\_ref\_id=1030

<span id="page-2-8"></span> $^{[9]}$ http://outilingua.net/plan%20SIL?latest=1&page\_ref\_id=1025

<span id="page-2-9"></span> $[10]$ http://outilingua.net/plan%20SIL%20abr%C3%A9q%C3%A9?latest=1&page\_ref\_id=1026

<span id="page-2-10"></span>[11] https://staging.paratext.org/bi-base-plan/

<span id="page-2-11"></span> $[12]$ https://staging.paratext.org/biblica-base-plan/

<span id="page-2-12"></span>[13] https://staging.paratext.org/support/learning/project-plans/pbt-base-plan/

<span id="page-2-13"></span> $[14]$ https://staging.paratext.org/tsc-plan/

<span id="page-2-14"></span>[15] https://staging.paratext.org/ubs-standard-translation/